# VMware Automation PowerPack

Release Notes, version 101

## Table of Contents

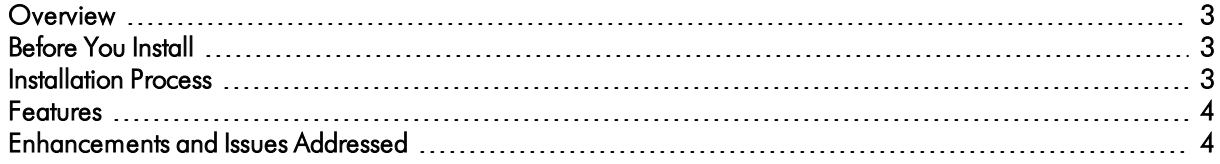

### <span id="page-2-0"></span>**Overview**

Version 101 of the *VMware Automation* PowerPack adds support for memory management when multiple actions that use the "Get VMware Diagnostic Logs" action type are included in a single automation policy. This release also fixes several defects.

NOTE: This PowerPack is intended to supplement the *VMware: vSphere* PowerPack.

- Minimum Required Platform Version: 8.10.0
- Support Status: GA

This document describes:

- <sup>l</sup> *[Pre-installation](#page-2-1) [information](#page-2-1)*
- <sup>l</sup> *The installation process for the [PowerPack](#page-2-2)*
- <span id="page-2-1"></span><sup>l</sup> *The features included in version 101*

### Before You Install

Ensure that you are running version 8.10.0 or later of SL1 before installing the *VMware Automation* PowerPack version 101.

IMPORTANT: For best results, install and configure the *VMware: vSphere* PowerPack before using the *VMware Automation PowerPack.*

IMPORTANT: To provide output formatting in HTML or plaintext, you must also install the *Datacenter Automation Utilities* PowerPack.

<span id="page-2-2"></span>NOTE: For details on upgrading SL1, see the appropriate ScienceLogic [Release](https://portal.sciencelogic.com/portal/knowledge/release-notes) Notes.

### Installation Process

To install version 101 of the *VMware Automation* PowerPack:

- 1. See the *[Before](#page-2-1) You Install* section. If you have not done so already, upgrade your system to the 8.10.0 or later release.
- 2. Download the *VMware Automation* version 101 PowerPack to a local computer.
- 4. Go to the PowerPack Manager page (System > Manage > PowerPacks). Click the [Actions] menu and choose *Import PowerPack*. Import the *VMware Automation* version 101 PowerPack. For details on importing PowerPacks, see the chapter on *Installing a PowerPack* in the *PowerPacks* manual.
- 5. Click the [Install] button. For details on installing PowerPacks, see the chapter on *Installing a PowerPack* in the *PowerPacks* manual.
- <span id="page-3-0"></span>6. See the *VMware Automation PowerPack* manual for instructions on using the new PowerPack.

### Features

The following features are included in version 101 of the *VMware Automation* PowerPack:

- Automation Policy that is triggered when events occur:
	- <sup>o</sup> VMware Automation: Get VMKernel Log and Syslog (VA-11)
- Automation Actions that you can configure to collect additional diagnostic information when events occur:
	- <sup>o</sup> Get VMware Diagnostic Logs (VA-8)
	- <sup>o</sup> Get VMware VMKernel Log and Syslog (VA-10)
- Custom Action Type that you can use to create new automation actions:
	- <sup>o</sup> Get VMware Diagnostic Logs (VA-1)

### <span id="page-3-1"></span>Enhancements and Issues Add ressed

The following enhancements have been added in version 101 of the *VMware Automation* PowerPack:

• The "Get VMware Diagnostic Logs" action type can now be used with the "Calculate Memory Size for Each Action" automation action, which is included in the Datacenter Automation Utilities PowerPack, to include multiple collection actions in the same automation policy. (VA-14)

The following issues are addressed in version 101 of the VMware Automation PowerPack:

- The mechanism for getting credential information from the root device for VMware Host servers now works correctly. (VA-18)
- The "Get VMware Diagnostic Logs" automation action is now called "Get All Available VMware Diagnostic Logs". The number of lines collected from each log file is now 10. (VA-19)
- The PowerPack has been renamed "VMware Automation". (VA-20)
- <sup>l</sup> Error handling for API connection problems (for example, if the user has incorrect vSphere permissions) has been improved. (VA-22)

#### © 2003 - 2020, ScienceLogic, Inc.

#### All rights reserved.

#### LIMITATION OF LIABILITY AND GENERAL DISCLAIMER

ALL INFORMATION AVAILABLE IN THIS GUIDE IS PROVIDED "AS IS," WITHOUT WARRANTY OF ANY KIND, EITHER EXPRESS OR IMPLIED. SCIENCELOGIC™ AND ITS SUPPLIERS DISCLAIM ALL WARRANTIES, EXPRESS OR IMPLIED, INCLUDING, BUT NOT LIMITED TO, THE IMPLIED WARRANTIES OF MERCHANTABILITY, FITNESS FOR A PARTICULAR PURPOSE OR NON-INFRINGEMENT.

Although ScienceLogic™ has attempted to provide accurate information on this Site, information on this Site may contain inadvertent technical inaccuracies or typographical errors, and ScienceLogic™ assumes no responsibility for the accuracy of the information. Information may be changed or updated without notice. ScienceLogic™ may also make improvements and / or changes in the products or services described in this Site at any time without notice.

#### Copyrights and Trademarks

ScienceLogic, the ScienceLogic logo, and EM7 are trademarks of ScienceLogic, Inc. in the United States, other countries, or both.

Below is a list of trademarks and service marks that should be credited to ScienceLogic, Inc. The ® and ™ symbols reflect the trademark registration status in the U.S. Patent and Trademark Office and may not be appropriate for materials to be distributed outside the United States.

- ScienceLogic™
- EM7™ and em7™
- Simplify IT™
- Dynamic Application™
- Relational Infrastructure Management™

The absence of a product or service name, slogan or logo from this list does not constitute a waiver of ScienceLogic's trademark or other intellectual property rights concerning that name, slogan, or logo.

Please note that laws concerning use of trademarks or product names vary by country. Always consult a local attorney for additional guidance.

#### **Other**

If any provision of this agreement shall be unlawful, void, or for any reason unenforceable, then that provision shall be deemed severable from this agreement and shall not affect the validity and enforceability of any remaining provisions. This is the entire agreement between the parties relating to the matters contained herein.

In the U.S. and other jurisdictions, trademark owners have a duty to police the use of their marks. Therefore, if you become aware of any improper use of ScienceLogic Trademarks, including infringement or counterfeiting by third parties, report them to Science Logic's legal department immediately. Report as much detail as possible about the misuse, including the name of the party, contact information, and copies or photographs of the potential misuse to: legal@sciencelogic.com

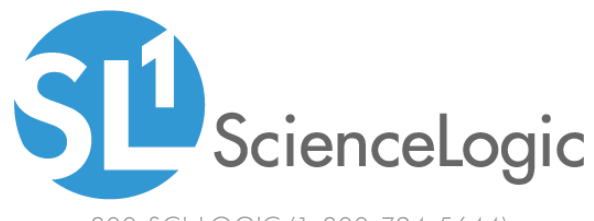

800-SCI-LOGIC (1-800-724-5644)

International: +1-703-354-1010